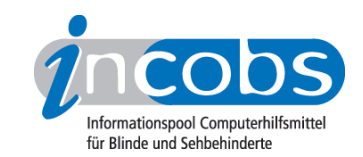

# Windows Vista und Office 2007 - Was ist neu für die Arbeit mit Screenreadern?

von Michaela Freudenfeld

Windows Vista sieht zunächst etwas anders aus als XP. Die Benutzeroberfläche wirkt bunter, das neue Erscheinungsbild "Aero" bietet 3-D-Effekte und transparente Schaltflächen. Nutzer von Vergrößerungssoftware oder Screenreader können bei Problemen aber auch wieder auf die bewährte "klassische" Ansicht umschalten. Für Screenreadernutzer relevant sind Veränderungen bei der Bedienung. Auf den ersten Blick ist Vista für geübte Windows-Nutzer kein gänzlich neues Betriebssystem. Es gibt ein paar neue Spielereien und Komfortfunktionen wie etwa das Begrüßungscenter und die Sidebar – beides aber keine berufsrelevanten Innovationen.

Eine auffällige Neuerung ist das Sicherheitssystem, welches durch häufige Sicherheitsabfragen in ständiger Präsenz für den Nutzer sein kann. Vista ist ja unter anderem angetreten, um die großen Sicherheitslöcher der alten Betriebssysteme zu beseitigen. Wegen der verschiedenen Ansprüche an das System gibt es unterschiedliche Versionen von Vista: Home Basic, Home Premium, Business, Enterprise und Ultimate.

Die wohl wichtigste Veränderung für Screenreader- und Vergrößerungssoftwarenutzer sind die Veränderungen einzelner Shortcuts. Bestes Beispiel: Systemsteuerung erreicht man jetzt mit S anstatt mit einem Y, wie bei früheren Versionen.

Der Umgang mit Office 2007 erfordert mehr Gewöhnung und Umlernen, da sich in den Programmen die Menüführung verändert hat. Eine Ausnahme bildet das Programm Outlook, in dem die alte Struktur geblieben ist. In Word findet sich aber anstelle eines Hauptmenüs eine so genannte Multifunktionsleiste mit vielen verschiedenen Registerkarten. Diese Umstellung sorgte auch für eine Umdefinierung von Navigations-Shortcuts, die Hilfsmittelsoftwarenutzer neu lernen müssen.

Wir haben alle auf dem deutschen Markt erhältlichen Produkte in die Prüfung einbezogen. Zum Testzeitpunkt waren das Cobra 8.1, JAWS 9, HAL 10.02 und Window-Eyes 7.02.

- Vista
- Word
- Outlook
- Fazit

## **n** Vista

Im Vista-Test wurden allgemeine Aufgaben wie Anmeldung, Dateiverwaltung, Suchfunktion, Infobereich oder der Öffnen-mit-Dialog erprobt. Außerdem wurde die Unterstützung im spezielleren Bereich der Benutzerkontensteuerung des Sicherheitssystems und Unterthemen der Windows-Hilfe geprüft.

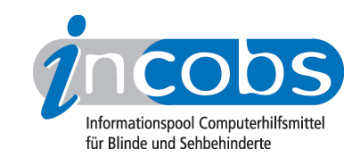

Das grundsätzliche Arbeiten unter Vista ist mit allen Screenreadern zuverlässig möglich. Die neue Vista-Suchfunktion ist von allen Testkandidaten problemlos ausführbar. Ebenso meistern alle unsere Aufgabe zur Nutzung des Infobereichs. Gerne werden hier zum Ansteuern eigene Screenreader-Befehle genutzt (JAWS, HAL, Cobra).

Im Detail wird es hin und wieder holprig. So macht bei der Anmeldung nur Cobra einen guten Eindruck und meldet fehlerfrei an. Bei Window-Eyes und JAWS gibt es leichte Mängel in der Begleitung und HAL kann Texte und Eingabefelder im Anmeldefenster nicht vollständig ausgeben. Ein ähnliches Bild bei der Dateiverwaltung: Probleme bei der Begleitung von Vorgängen wie Dateien kopieren oder einfügen haben HAL und Window-Eyes. Bei der automatischen Ausgabe wichtiger Dialogtexte hapert es bei JAWS und Window-Eyes. Diesmal in einem Dialog zum Löschen von Dateien.

Das Problem mit der automatischen Ausgabe von Dialogtexten setzt sich beim Ausschalten der Benutzerkontensteuerung fort. Außer HAL mussten alle Screenreader mindestens einmal explizit zur Wiedergabe wichtiger Dialog- und Begleittexte aufgefordert werden.

Im Öffnen-mit-Dialog haben JAWS und HAL Probleme mit der Ansage eines Aufklappmenüs für weitere mögliche Programme. Window-Eyes und Cobra können mit dem Aufklappmenü besser umgehen. Sie weisen auf eine Gruppendarstellung weiterer Programme hin.

Die Hilfe wird in einem HTML-Fenster ausgegeben. HAL muss in einen recht umständlichen Auslesemodus, den "virtuellen Fokus", umgeschaltet werden. Cobra kann das Fenster bislang auch nur über eine Auslesefunktion erfassen, mit der wichtige Textelemente wie Überschriften nicht zur Navigation genutzt werden können. Mit JAWS und Window-Eyes ist die Hilfe mühelos verwendbar.

#### **n** Word

Texte erfassen und schreiben oder einfache Schriftauszeichnungen durchführen ist mit den Screenreadern auch unter der neuesten Office-Version kein Problem. Unser Aufgabenparcours ging allerdings über Grundfunktionen hinaus. Wir prüften den Umgang mit Tabellen, speziellere Formatierungen wie Farbauszeichnungen und einzelne Neuerungen wie die Navigation in neuen Speicherdialogen, einen neuen Umgang mit Formatvorlagen oder den erstmaligen Einbau der Office-Zwischenablage ins Dokumentenfenster.

Ein gutes Ergebnis: die neue Multifunktionsleiste ist samt Untermenüs für alle Screenreader erreich- und navigierbar. Es gibt kaum Felder, die unerkannt bleiben. Wer die älteren Word-Versionen gewöhnt ist, muss hier allerdings umlernen, die Struktur der Leiste ist völlig neu und auch ein paar Navigationsshortcuts haben sich geändert.

Eine Schulung für den Umstieg auf Office 2007 ist deshalb unerlässlich. Unproblematisch für alle Screenreader ist außerdem der Speichervorgang für andere Office-Versionen.

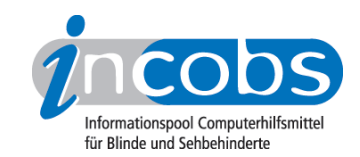

Bei spezielleren Formatierungen hat jedes Produkt hier und da Probleme. Verbesserungsbedarf besteht auch bei der Unterstützung der neu eingebundenen Office-Zwischenablage. Zwar kann man diese mit den meisten Screenreadern erreichen und nutzen, doch werden wichtige Informationen zur besseren Orientierung wie die Struktur des Fensterbereichs oder die Überschrift zur Lokalisiserung nicht von allen Screenreadern wiedergegeben. Mit HAL sind darüberhinaus die abgelegten Textblöcke nicht erreichbar.

Der Dialog zur Formatvorlagenauswahl bereitete allen Testkandidaten Probleme. Die Tab-Reihenfolge und die mehrspaltige Anordnung im entsprechenden Dialog erwies sich als sehr ungewohnt. Hinzu kamen bei allen Screenreadern Fokusverluste. Bei Cobra eher leichte, bei den anderen zum Teil schwerwiegendere, z.B. weil die Sprache nicht den tatsächlichen Fokus vorlas.

## **n** Outlook

Die Grundfunktionen Empfangen, Lesen, Schreiben und Versenden von E-Mails sind für heutige Screenreader kein Problem. Die Ausgabe zusätzlicher Informationen wie die Position einer E-Mail in der Mailliste oder die Ansage des Dateiformats eines Anhangs wären manchmal jedoch hilfreich.

JAWS und Cobra haben auch dann keine Probleme, wenn der Nutzer selbständig ein Konto einrichten möchte. Window-Eyes hingegen vernachlässigt an dieser Stelle die automatische Ausgabe wichtiger Fenstertexte und bei HAL gibt es die größten Probleme durch die falsche Wiedergabe von Textfeldbezeichnungen.

Beim Termineintrag in den Outlookkalender macht ein schwer zu bedienender Aufklappkalender Probleme, den nur Cobra auf der Braillezeile gut darstellt. Trotz guter Screenreaderbegleitung stellt der Dialog zum Festlegen von Serienterminen für Nutzer eine Herausforderung dar. Anwender müssen den Dialog entsprechend lernen, dann klappt die Termineintragung. Lediglich HAL hat auch in Termindialogen Probleme mit der Ausgabe von Feldbezeichnungen.

Beim Aufrufen eines Termins können JAWS und HAL die Kopfleiste zur Terminliste nicht in einen sinnvollen Zusammenhang mit dem eigentlichen Termin bringen. Cobra kommt am besten mit dieser Aufgabe zurecht, weil das Kopfleistenproblem mit der Anwendung eines eigenen Terminbetrachters umgangen wird. Ähnlich versucht es Window-Eyes mit einer programmeigenen Kalenderansicht, allerdings wird hier nicht deutlich, ob – wie in unserer Beispielaufgabe – ein Serientermin vorliegt.

## n Fazit

Die vier in Deutschland erhältlichen Screenreader sind unter Vista und Word sowie Outlook 2007 einsetzbar. Grundfunktionen können sie sicher und zuverlässig ausführen. Kein Screenreader garantiert einen 100prozentig sicheren Fokus oder eine durchweg eindeutige Orientierung. Unter Vista gibt es bei alltäglichen Arbeitsaufgaben von Zeit zu Zeit kurze, in der Regel aber behebbare Fokusverluste. Cobra macht insgesamt die beste Figur, HAL schlägt mehr in die negative Richtung aus. Jedoch sind auch bei diesem Screenreader komplette Aussetzer wie eine stumme Sprache oder ein

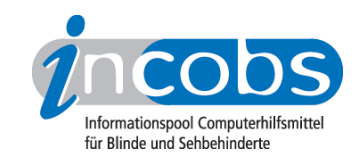

blankes Brailledisplay eher selten. Das ist insgesamt ein gutes Ergebnis.

Allerdings wird auch deutlich, dass die Anpassung der Screenreader an Vista und Office 2007 noch nicht abgeschlossen sein kann. So kommt es vor allem bei JAWS und Window-Eyes immer wieder zu Problemen mit der automatischen Ansage wichtiger Dialogtexte. Auffällig ist, dass die Screenreader dieses Problem unter XP nicht hatten. Auch scheinbare Routinen wie etwa das Auslesen von Überschriften in Menüs oder Dialogen sind unter Vista und Office 2007 plötzlich nicht mehr selbstverständlich.

Zu beachten ist abschließend: Das Verhalten der Screenreader im Internet und in Bezug auf PDF-Dokumente war nicht Gegenstand dieses Tests. Zu einer umfassenden Beurteilung von Screenreaderleistungen gehören diese Bereiche aber unbedingt dazu. Ein entsprechender INCOBS-Test ist in Vorbereitung. Wir empfehlen potentiellen Anwendern, sich bei den Anbietern Demoversionen herunterzuladen und das Surfen im Internet sowie das Erfassen von PDF-Dokumenten auszuprobieren.

Mit unseren Tests können wir außerdem keine Aussagen darüber machen, wie Screenreader sich beim regelmäßigen Arbeiten in der Praxis verhalten. Ob Abstürze verursacht werden, ob es zu Geschwindigkeitsproblemen kommt usw., hängt auch immer von der Kombination mit dem jeweils genutzten PC ab. Um uns und andere Nutzer über mögliche Probleme zu informieren, können Sie [einen Beitrag an unseren](http://incobs.info/aktuelles/2009/07/test_screenreader.php#kommentare) [Weblog](http://incobs.info/aktuelles/2009/07/test_screenreader.php#kommentare)<sup>1</sup> senden. Wir freuen uns auf Ihre Beteiligung!

#### $\blacksquare$  Links

1. [http://incobs.info/aktuelles/2009/07/test\\_screenreader.php#kommentare](http://incobs.info/aktuelles/2009/07/test_screenreader.php#kommentare)